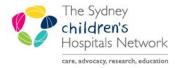

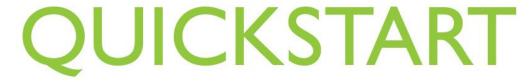

A series of helpful guides provided by the Information Technology Department

## MAR - Administering Medicatons for Anaesthetists

Anaesthetists using the Sydney Children's Hospitals Network (SCHN) eMM have a separate witness account, which enables self-witnessing of medications on the MAR.

Click on the MAR in the Patient Chart menu

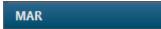

- The MAR screen opens
- Click on the task for the medication that is due

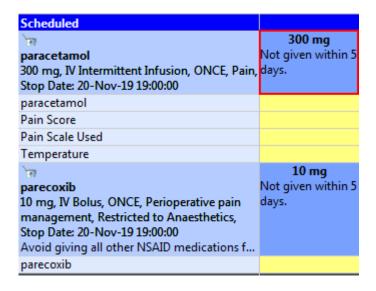

- The Charting for: Patient Name window opens
- Your name will populate the \*Performed by field
- If the field \*Witnessed by is yellow and mandatory, you will need to self-witness
- Type your "surname-w" in the \*Witness by field

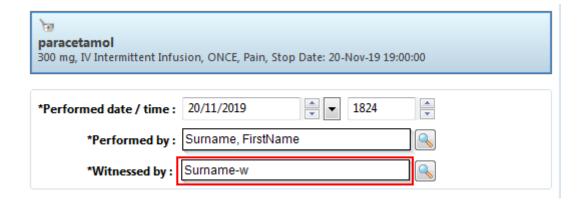

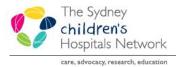

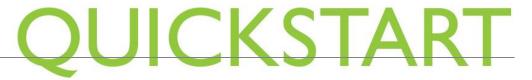

## A series of helpful guides provided by the Information Technology Department

• This will prefill with your full witness account name

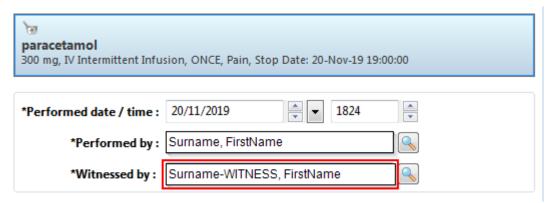

- Enter all relevant fields. Mandatory fields are yellow
- Click the **green tick** to sign

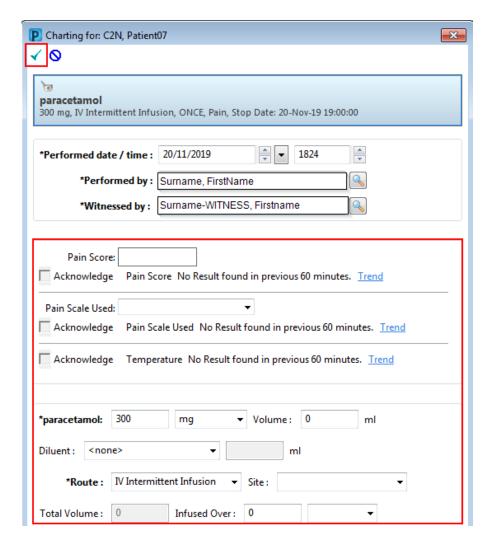

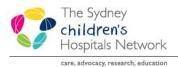

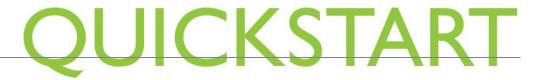

## A series of helpful guides provided by the Information Technology Department

• First enter your witness account password. Then enter the password for your primary account.

Note: the generic password for all witness accounts before a password reset is Orange11.

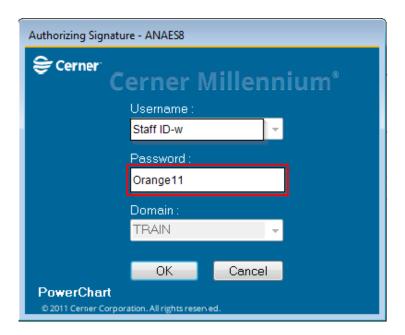

• The task appears as complete on the MAR

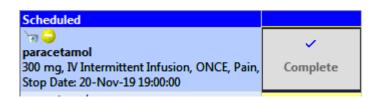

- Click Refresh
- The task is now documented as given on the MAR. The last administration time of the medication is displayed in the next administration task.

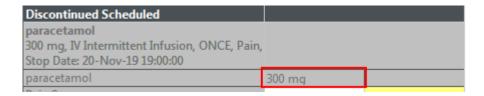

If you are an anaesthetist and do not have a witness account to Self-Sign medications, please contact IT Service Desk on 98450333.